# MiKTEX Local Guide

Revision 1.11 (MiKTeX 1.11) August 1998

 $Christian Schenk \langle cschenk@snafu.de \rangle$ 

Copyright  $\odot$  1996, 97, 98 Christian Schenk

Permission is granted to make and distribute verbatim copies of this manual provided the copyright notice and this permission notice are preserved on all copies.

Permission is granted to copy and distribute modified versions of this manual under the conditions for verbatim copying, provided that the entire resulting derived work is distributed under the terms of a permission notice identical to this one.

Permission is granted to copy and distribute translations of this manual into another language, under the above conditions for modified versions, except that this permission notice may be stated in a translation approved by the Free Software Foundation.

## 1 What is MiKT<sub>F</sub>X?

MiKT<sub>E</sub>X is an implementation of T<sub>E</sub>X and friends for Windows 95 and Windows NT.

## MIKT<sub>F</sub>X Features

- Native Win32 implementation with support for long filenames
- Easy to install (and easy to uninstall)
- T<sub>EXLive3</sub> compatible: style files, fonts and the like can be read from a T<sub>EXLive3</sub> CDROM
- Network friendly:
	- Integrates well into a heterogeneous T<sub>E</sub>X environment
	- Supports UNC filenames
	- Supports multiple TEXMF directory trees
	- Uses a filename database for efficient file access
- TDS (TeX Directory Standard) compliant
- On-the-fly generation of font files
- Free distribution (full source code available)

## Components

The MiKT<sub>E</sub>X distribution contains the following applications:

### TEX 3.14159

The classic T<sub>E</sub>X compiler.

LaT<sub>EX</sub> The LaT<sub>EX</sub> compiler.

YAP 0.94f A DVI previewer.

### $pdfTrX 0.12l$

Creates PDF files from T<sub>E</sub>X documents.

#### Omega 1.5

An enhanced version of TEX with support for 16-bit character sets (e.g. Unicode). See '<http://www.ens.fr/omega>' , for more information.

## METAFONT 2.718

Converts font specifications into raster fonts.

### MetaPost 0.632

Converts picture specifications into PostScript commands.

dvips 5.76 Converts DVI files into PostScript.

### MakeIndex 2.12

Composes indexes.

### <span id="page-2-0"></span>BibT<sub>EX</sub> 0.99c

Composes bibliographies.

Standard LaT<sub>E</sub>X Packages AMS-LaT<sub>E</sub>X, Babel, PSNFSS, ...

TeXware, MFware, PSutils, ... Lots of utilities.

## What is it not?

Most of the programs that come with MiKT<sub>EX</sub> are command line oriented, i.e., you will miss a graphical user interface.

MiKT<sub>E</sub>X does not run under Windows 3.1.

## 1.1 How to get MiKTFX

MiKT<sub>F</sub>X is archived in the CTAN<sup>1</sup> directory systems/win32/miktex.

Currently there are three participating CTAN nodes:

ftp.dante.de ftp.tex.ac.uk tug2.cs.umb.edu

## 1.2 The MiKT<sub>F</sub>X Project Page

Visit the MiKTeX Project Page at '<http://www.snafu.de/~cschenk/miktex>' for information about new releases, patches and so on.

## 1.3 The MiKT<sub>E</sub>X Mailing Lists

### MiKTFX Discussion

Claus Ekstroem from Denmark has created a discussion list for MiKTeX. To join this list, send an e-mail to  $\langle \text{miktex-request@dsts.dk} \rangle$  which contains the word subscribe as the first line in the message body.

## MiKT<sub>E</sub>X Announcements

This list is for announcements regarding new versions, bugs, etc. It is a low traffic list (max. 1 message in a week). It's not a discussion list.

To join the list, fill out the form on the MiKTEX Project Page.

<span id="page-3-0"></span><sup>1</sup> CTAN: Comprehensive TeX Archive Network

## 1.4 Documentation

The Local Guide (which you are reading right now) concentrates on documenting MiKT<sub>E</sub>X implementation details.

There are other sources of information available:

## doc\miktex\yap.hlp

YAP Users'Guide.

### doc\miktex\running.pdf

Explains how to make best use of pdfTEX. You will need a PDF viewer (e.g. Adobe Acrobat) in order to view this document.

## doc\latex\help\latex2e.hlp

<span id="page-4-0"></span>LaT<sub>E</sub>X2e Reference Manual.

## 2 What's new in MiKTeX 1.11?

## Highlights

- New setup utility (InstallShield)
- Several distribution types
- Uninstall support
- Support for a local TEXMF tree
- Previewer improvements:
	- Support for BMP/EPS graphics inclusions
	- Magnifying glass (variable magnification)
	- Support for Dvips (PostScript) specials
	- Support for virtual fonts
	- Support for Type 1 outline fonts (via ps2pk)
	- Omega-generated DVI can be processed
	- Dvips/GhostScript interface for printing purposes
	- Some command keys accept a numerical prefix argument (for example, 9g opens  $Tr[X$  page 9)
- $\bullet$  Omega 1.5
- pdfTeX 0.12

## Distributions

MiKTEX is now distributed in the form of four independent self-extracting setup utilities: 'bare.exe'

> The bare distribution includes executables only. It is suited for sites that already have a comprehensive TEXMF tree (e.g. a TEXLive3 CDROM).

'basic.exe'

The basic distribution includes fundamental applications and macro packages.

'advanced.exe'

The advanced distribution includes the basic distribution plus the following components:

- pdfT $FX 0.12$
- Computer Modern PostScript Fonts
- AMS-Fonts PostScript Fonts

'complete.exe'

The complete distribution includes the advanced distribution plus the following components:

- Omega 1.5
- MetaPost 0.632
- Texinfo macros and Makeinfo
- <span id="page-5-0"></span>• Web System (Tangle, Weave, Tie)

## YAP 0.94d

- Support for BMP/EPS graphics inclusions has been added. GhostScript is required for the display/printing of EPS figures.
- YAP now understands basic dvips (PostScript) specials.
- YAP can process virtual fonts: it's now possible to use PostScript Type 1 fonts (via ps2pk, see below).
- Dvips/GhostScript interface (for printing purposes).
- Customizable magnifying glasses.
- Some command keys accept a numerical prefix argument.

## Hyphenation Patterns

Plain T<sub>EX</sub> only loads the the standard hyphenation patterns (hyphen.tex), i.e. it does not consult language.dat.

## initexmf (fka configure)

- The MiKT<sub>EX</sub> configuration utility moved to the bin directory. Besides that, the executable was renamed in initexmf.exe (formerly configure.exe).
- New options:

```
--find-lambda-input
--find-latex-input
--find-metafont-input
--find-metapost-input
--find-omega-input
--find-pdflatex-input
--find-pdftex-input
--find-tex-input
```
Find various input files. These options were introduced to test the find-file machinery.

--mkpsres

Update the PS Resource Database (psres.dpr).

--local-root

Define the location of the local TEXMF tree.

--report Show a configuration report.

## makepk (aka MakeTeXPK)

• makepk now invokes ps2pk when a Type 1 outline font is available.

## New Applications

- ps2pk converts Type 1 outline fonts into PK files. This utility is used by makepk.
- gif2png converts GIF files into PNG files.

## Updated

- Omega 1.5; now with some documentation in 'c:\texmf\doc\omega'.
- pdfTEX 0.12l; now with some documentation in 'c:\texmf\doc\pdftex'.

## 3 Installing MiKTeX

- 1. Make sure that you have enough disk space.
- 2. Choose a location for the installation directory, say c:\texmf. This directory receives the files of the MiKT<sub>EX</sub> distribution.
- 3. You can cause MiKTEX to deposit newly created files (e.g. PK fonts) in a separate directory tree. This directory tree is called the Local TEXMF Tree. If you decide to create such a tree, then you must choose a name for its root directory, say  $c:\$ localtexmf. Benefits that a local tree provides include the following:
	- Faster file search: MiKTEX assumes that only the local tree can receive new fonts and the like, i.e. MiKT<sub>EX</sub> can trust in the filename database when the remaining (non-local) trees are searched for a file.
	- You can use the local tree for your own additions (macros, fonts).
	- Easier updates: You don't have to worry about future MiKT<sub>EX</sub> updates, since the local tree will not be overwritten by the setup program.
	- You can install the MiKT<sub>EX</sub> distribution on a read-only media.
- 4. Decide whether you want to incorporate a preexisting TEXMF tree. For example, if you have a T<sub>E</sub>XLive3 CD in CDROM drive  $e$ :, then it is possible to include  $e$ : \texmf in the MiKT<sub>E</sub>X search path.
- 5. Start the setup utility.
	- a. When prompted for the installation directory, enter the name chosen in step 2.
	- b. When prompted for the local TEXMF directory, enter the name chosen in step 3. Enter nothing, if you don't need a local tree.
	- c. When prompted for the root directories of other TEXMF trees, enter a semicolonseparated list of preexisting TEXMF root directories. Enter nothing, if you just want to use the TEXMF tree that comes with MIKTEX.
- 6. The setup program updates 'autoexec.bat'. You have to reboot your workstation before changes to this file will take effect.

<span id="page-8-0"></span>You should now inspect the Dvips configuration file. You have to modify it, because it probably doesn't match your printer and paper size. See [Chapter 7 \[config.ps\], page 27](#page-28-0), for more information.

## 4 The MiKTEX directory tree

When you have installed MiKT<sub>E</sub>X, the TEXMF root directory (usually  $c:\text{term}$ ) contains the following sub-directories:

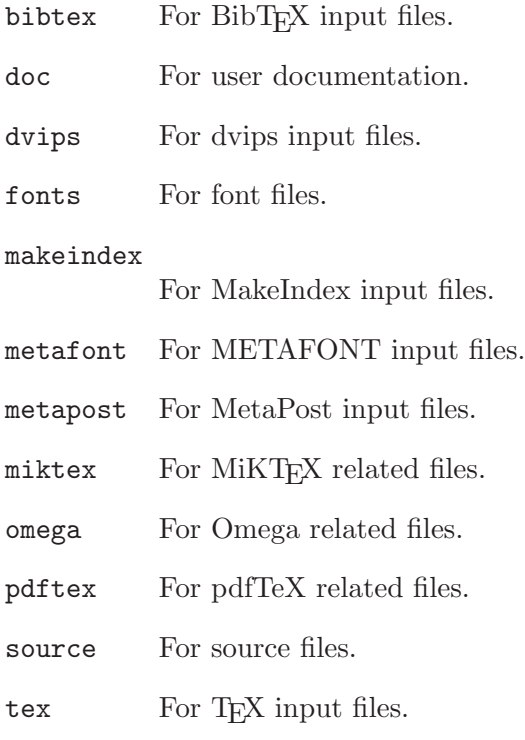

Read A Directory Structure for TEX Files (c:\texmf\doc\general\tds.dvi) by the TUG Working Group on a TEX Directory Structure, for more information about the standard TEX directory hierarchy.

## 4.1 Contents of the MiKTEX directory

The MiKTEX directory (usually  $c:\text{invariant}$ ) is reserved for implementation dependend files. It contains five subdirectories:

<span id="page-9-0"></span>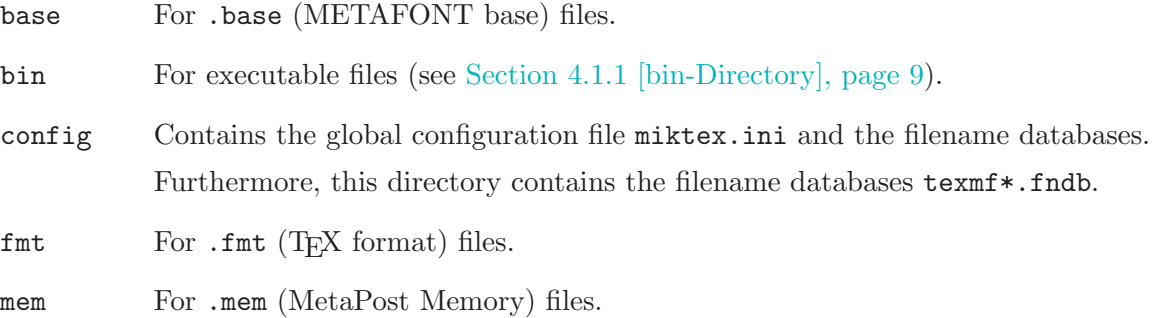

## 4.1.1 Contents of the bin directory

<span id="page-10-0"></span>All MiKTEX executables are located in the directory miktex\bin relative to the TEXMF root directory.

### afm2tfm.exe

Converts an AFM (Adobe Font Metrics) file into a TFM (TEX Font Metrics) file.

#### bigtex.exe

An alias for tex.exe --mem-max=6000000.

bibtex.exe

Produces bibliographies in conjunction with LaT<sub>E</sub>X.

#### bibtex8.exe

An 8-bit enhanced version of BibTEX.

#### ctl3d32.dll

A library used by yap.exe.

dvi.dll DVI interpreter used by yap.exe.

#### dvicopy.exe

Replaces in a DVI file all VF (Virtual Font) references by typesetting instructions.

#### dvips.exe

Converts a DVI file to a PostScript file.

#### dvitomp.exe

Converts a DVI file into a MetaPost input file.

#### dvitype.exe

Lists the contents of a DVI file.

#### epsffit.exe

Fits an encapsulated PostScript file (EPSF) into constrained size.

#### extractres.cmd

Filter to extract resources from a PostScript document. Requires perl.exe.

#### fixdlsrps.cmd

Filter to fix DviLaser/PS documents to work with PSUtils. Requires perl.exe.

#### fixfmps.cmd

Filter to fix Framemaker documents so PSUTils work. Requires perl.exe.

#### fixmacps.cmd

Filter to fix Macintosh documents to work with PSUtils. Requires perl.exe.

#### fixpsditps.cmd

Filter to fix Transcript psdit documents to work with PSUtils. Requires perl.exe.

#### <span id="page-10-1"></span>fixpspps.cmd

Filter to fix PSPrint PostScript to work with PSUtils. Requires perl.exe.

```
fixscribeps.cmd
           Filter to fix Scribe documents to work with PSUtils. Requires perl.exe.
fixtpps.cmd
           Filter to fix Tpscript documents to work with PSUtils. Requires perl.exe.
fixwfwps.cmd
           Filter to fix Word for Windows documents to work with PSUtils. Requires
           perl.exe.
fixwpps.cmd
           Filter to fix WordPerfect documents to work with PSUtils. Requires perl.exe.
fixwwps.cmd
           Filter to fix Windows Write documents to work with PSUtils. Requires
           perl.exe.
gftodvi.exe
           Converts a GF (Generic Font) file to a DVI file.
gftopk.exe
           Converts a GF (Generic Font) file to a PK (Packed Raster) font file.
gftype.exe
           Shows the contents of a GF (Generic Font) file.
gif2png.exe
           Converts GIF files into PNG files.
hugetex.exe
           An alias for tex.exe --mem-max=20000000.
includeres.cmd
           Filter to include resources in a PostScript document. Requires perl.exe.
inimf.exe
           An alias for mf.exe --ini.
inimp.exe
           An alias for mp.exe --ini.
iniomega.exe
           An alias for omega.exe --ini.
inipdftex.exe
           An alias for pdftex.exe --ini.
initex.exe
           An alias for tex.exe --ini.
initexmf.exe
           The MiKT<sub>EX</sub> configuration utility.
lambda.exe
           An alias for omega.exe "&lambda".
```

```
latex.exe
           An alias for tex.exe "&latex".
makebase.exe
           Utility to make a new METAFONT .base file.
makefmt.exe
           Utility to make a new TEX .fmt file.
makeindex.exe
           An index processor.
makeinfo.exe
           Converts a Texinfo file into an RTF/HTML file.
           [ See 'http://www.snafu.de/~cschenk/makeinfo' for more information. ]
makemem.exe
           Utility to make a new MetaPost .mem file.
makempx.exe
           Extacts TEX code from a MetaPost input file.
makepk.exe
           Makes a PK (Packed Raster) font file.
MakeTeXFMT.exe
           An alias for makefmt.exe.
MakeTeXPK.exe
           An alias for makepk.exe.
MakeTeXTFM.exe
           An alias for maketfm.exe.
maketfm.exe
           Makes a TFM (T<sub>E</sub>X Font Metrics) file.
mf.exe The METAFONT compiler.
mfc42.dll
           Application framework used by yap.exe.
mft.exe Converts a METAFONT source file to a TEX file.
miktex.dll
           MiKTEX library shared by many applications.
mkpsres.exe
           Creates PostScript resource database files.
mp.exe The MetaPost compiler.
mpost.exe
           An alias for mp.exe
mptotex.exe
           Converts a MetaPost input file into T<sub>E</sub>X or LaT<sub>E</sub>X input file.
```
#### msvcrt.dll

C-Runtime library shared by all applications.

#### odvicopy.exe

Omega-enhanced version of dvicopy.exe.

#### odvips.exe

Omega-enhanced version of dvips.exe.

#### ofm2opl.exe

Converts an OFM (Omega Font Metrics) file to an OPL (Omega Property List) file.

#### omega.exe

The Omega compiler.

#### opl2ofm.exe

Converts an OPL (Omega Property List) file to an OFM (Omega Font Metrics) file.

### ovf2ovp.exe

Converts an OVF (Omega Virtual Font) file to an OVPL (Omega Virtual Property List) file.

#### ovp2ovf.exe

Converts an OVPL (Omega Virtual Property List) file to an OVF (Omega Virtual Font) file.

### pdflatex.exe

An alias for pdftex.exe "&latex".

#### pdftex.exe

Classic T<sub>E</sub>X compiler which produces PDF.

#### pltotf.exe

Converts a PL (Property List) file to a TFM (T<sub>EX</sub> Font Metric) file.

png.dll PNG (Portable Network Graphics) interpreter used by pdfTEX.

### pooltype.exe

Lists the contents of a pool file.

### ps2pk.exe

Create a PK font from a Type 1 Postscript font.

#### psbook.exe

Rearranges pages from a PostScript file into signatures.

#### psmerge.cmd

Filter to merge several PostScript file into one. Requires perl.exe.

# psnup.exe

Puts multiple logical pages onto each physical sheet of paper.

#### psres.dll

Library used by ps2pk.

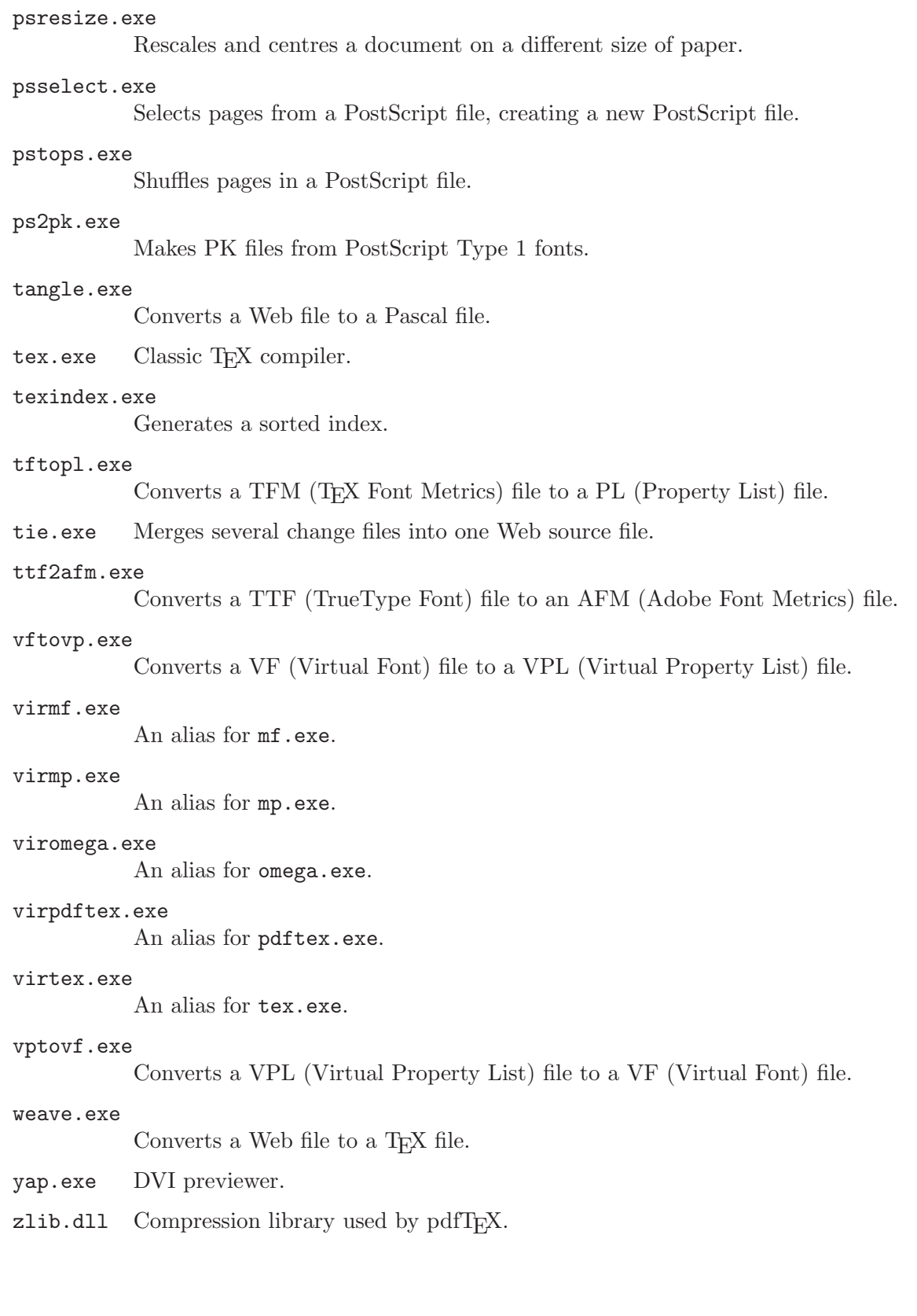

## 5 MiKT<sub>F</sub>X Configuration Files

## 5.1 The Two Kinds of Configuation Files

MiKT<sub>E</sub>X configuration parameters are stored in two configurarion files:

- The Global configuration files contains site-wide configuration settings (i.e. settings shared by all MiKTEX users). The name of this file is miktex.ini. It is located in the directory miktex\config relative to the installation root directory (usually  $c:\text{term}$ ).
- The personal configuration file contains per-user configuration settings. The location of the personal configuration file can be defined with the help of initexmf (see [Section 6.5](#page-25-0) [\[Personal Configuration Files\], page 24](#page-25-0)).

Personal configuration settings override global settings.

## 5.2 Contents of a MiKT<sub>EX</sub> Configuration File

A MiKTEX configuration file is divided into several named sections. Each section contains configuration entries for a specific application or feature.

## 5.2.1 General configuration settings

The section [MiKTeX] contains general configuration settings:

#### Bin Directories

This search path is used by various utilities (e.g. makepk.exe) to locate other MiKT<sub>F</sub>X utilities (e.g. mf.exe).

Standard value is %R\miktex\bin.

Trace This is a comma separated list of trace options:

notrace Inhibits trace output to the console.

fndb Traces the filename database.

filesearch

Traces the find-file machinery.

access Traces file accesses.

## 5.2.2 T<sub>E</sub>X related configuration settings

The section [TeX] contains T<sub>EX</sub>-related configuration settings:

Editor The command which is startd when you press  $e$  in the error menu. Standard value is notepad %f.

You can use the following placeholders:

- %f Will be replaced by the name of the input file that caused the error.
- <span id="page-15-0"></span>%h Will be replaced by a help text.

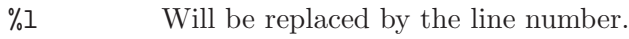

%m Will be replaced by the error message.

%t Will be replaced by the name of the transcript file.

For example, a suitable value for WinEdt would be winedt  $\mathcal{E} = G(1, \mathcal{E}_1, 0)$  - $S(12,+1,0)$ .

### Font Metric Dirs

The search path (see [Section 5.2.16 \[Search Paths\], page 20](#page-21-0)) for .tfm (TEX Font Metric) files.

Standard is .;%R\fonts\tfm//.

### Font Metric Temp Dir

The directory where newly created .tfm files will be installed. It must be in the .tfm search domain.

The specifiation may include special character sequences which are replaced at search-time:

%s The font supplier (e.g. public).

%t The typeface name (e.g. cm).

Standard value is *XR\fonts\tfm\%s\%t.* 

Admin note: MiKT<sub>EX</sub> users must have permission to add files to the specified directory.

### Format Dirs

Where plain T<sub>EX</sub> looks for format files. Standard value is %R\miktex\fmt//.

#### Input Dirs

Where plain T<sub>EX</sub> looks for input files. Standard value is .;%R\tex//.

## 5.2.3 LaT<sub>F</sub>X related configuration settings

The section [LaTeX] contains LaT<sub>E</sub>X related configuration settings:

### Input Dirs

The search path for LaT<sub>E</sub>X input files.

Standard value is .;%R\tex\latex//;%R\tex\generic//.

## 5.2.4 Omega related configuration settings

The section [Omega] contains Omega related configuration settings:

#### <span id="page-16-0"></span>Font Metric Dirs

Where Omega searches for Font Metric Files.

Standard value is .;%R\fonts\ofm//;%R\fonts\tfm//.

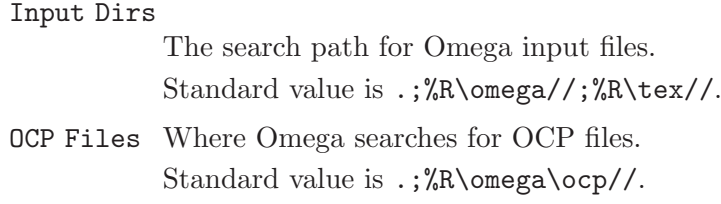

## 5.2.5 Lambda related configuration settings

The section [Lambda] contains Lambda related configuration settings:

Input Dirs

The search path for Lambda input files.

Standard value is .;%R\omega\latex//;%R\tex\latex//; %R\omega\generic//;%R\tex\generic//.

## 5.2.6 pdfT<sub>E</sub>X related configuration settings

The section [pdfTeX] contains pdfT<sub>E</sub>X related configuration settings:

### Input Dirs

Where pdfT<sub>E</sub>X searches for input files.

Standard value is .;%R\pdftex//;%R\tex//.

### T1 Font Dirs

Where pdfT<sub>E</sub>X searches for Type 1 fonts. Standard value is .;%R\fonts\type1//.

### TeX PS Header Dirs

Where pdfT<sub>E</sub>X searches for font mapping files. Standard value is .;%R\pdftex\base//.

TrueType Font Dirs

Where pdfT<sub>E</sub>X searches for TrueType fonts. Standard value is .;%R\fonts\truetype//

## $5.2.7$  pdfLaT<sub>E</sub>X related configuration settings

The section [pdfLaTeX] contains pdfLaT<sub>E</sub>X related configuration settings:

### Input Dirs

Where pdfLaT<sub>E</sub>X searches for input files.

Standard value is .;%R\pdftex//;%R\tex\latex//;%R\tex\generic//.

## 5.2.8 METAFONT related settings

The section [METAFONT] contains METAFONT related configuration settings:

<span id="page-17-0"></span>Base Dirs Search path (see [Section 5.2.16 \[Search Paths\], page 20\)](#page-21-0) for .base (META-FONT Base) files.

Standard value is .;%R\miktex\base//.

#### Base Temp Dir

Where newly created base files are to be installed. This directory must be writable. It must be in Base Dirs. More than one directory can be specified; MiKTEX picks the first directory that is writable.

Standard value is %R\miktex\base.

#### Input Dirs

Search path for METAFONT input files.

Standard value is .;%R\fonts\source//;%R\metafont//.

### 5.2.9 MetaPost related settings

The section [MetaPost] contains MetaPost related configuration settings:

#### Input Dirs

Where MetaPost searches for input files. Standard value is .: %R\metapost//.

Mem Dirs Where MetaPost searches for format files. Standard value is .;%R\miktex\mem//.

#### Mem Temp dir

Where newly created format files are to be installed. This directory must be writable. It must be in Mem Dirs. More than one directory can be specified; MiKT<sub>E</sub>X picks the first directory that is writable.

Standard value is %R\miktex\mem.

## 5.2.10 MakeTeXPK related settings

The section [MakeTeXPK] contains configuration settings that are related to the autocreation of packed raster fonts.

### PK File Name

PK file naming convention used by MiKT<sub>EX</sub>. The value can contain the following placeholders:

- $\frac{1}{6}$  The font name (e.g. cmr10).
- %d The horizontal resolution in dots per inch.

The standard value is  $\frac{6}{5}$ f.pk.

#### PK Temp Dir

The specification of a directory where newly created PK (Packed Raster Font) files will be installed. This directory must be in the search domain of PK files. The specifiation may include special character sequences which will be replaced at search-time:

- %m The current METAFONT mode.
- <span id="page-18-0"></span>%d The horizontal resolution (in dots per inch).

%s The font supplier (e.g. public).

%t The typeface name (e.g. cm). typeface.map.

The standard value is  $\R\frac{\phi}{\sqrt{\omega}\sqrt{\omega}}\sqrt{\omega}$ .

Admin note: All MiKTEX users must have permission to create files in the specified directory.

## 5.2.11 ps2pk related settings

The section [ps2pk] contains configuration settings for the ps2pk utility

### PSResPath

Where ps2pk searches for PS resource files.

Standard value is %R\miktex\config.

## 5.2.12 dvips related settings

The section [Dvips] contains dvips related configuration settings:

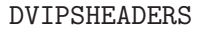

Search path (see [Section 5.2.16 \[Search Paths\], page 20\)](#page-21-0) for dvips header files (including .pfb files).

Standard value is .;%R\dvips//;%R\fonts\type1//.

OVFFONTS Where Dvips searches for OVF files. Standard value is .;%R\fonts\ovf//.

#### TEXCONFIG

Search path for Dyips configuration files (e.g. config.ps). Standard value is .;%R\dvips//.

TEXFONTS Search path for .tfm files. This should be the same as [TeX]Font Metric Dirs.

#### TEXINPUTS

Search path for figure files.

Standard value is .;%R\dvips//.

TEXPKS Search path for .pk files. The specifiation may include the following placeholders:

%m The current METAFONT mode.

%d The horizontal resolution (in pixels per inch).

Standard value is %R\fonts\pk\%m//dpi%d.

<span id="page-19-0"></span>VFONTS Search path for .vf (Virtual Font) files. Standard value is .;%R\fonts\vf//.

### 5.2.13 MakeIndex related settings

The section [MakeIndex] contains MakeIndex related configuration settings:

#### INDEXSTYLE

Search path (see [Section 5.2.16 \[Search Paths\], page 20](#page-21-0)) for MakeIndex style files.

Standard value is .: %R\makeindex//.

## 5.2.14 BibT<sub>E</sub>X related settings

The section [BibTeX] contains BibT<sub>E</sub>X related configuration settings:

#### Input Dirs

Search path (see [Section 5.2.16 \[Search Paths\], page 20](#page-21-0) for BibT<sub>EX</sub> input files (both databases and style files).

Standard value is .;%R\bibtex//.

```
min_crossrefs
```
Minimum number of cross-refs required for automatic cite\_list inclusion.

## $5.2.15$  Configuring T<sub>E</sub>X's internal tables

The section [Magic] contains memory relaed configuration values. These values are used by TEX, pdfTEX and Omega for the dynamic allocation of certain data structures.

The following parameters can be changed at run time to extend or reduce T<sub>E</sub>X's capacity. They may have different values in INITEX and in production versions of T<sub>E</sub>X.

- mem\_min Smallest index in T<sub>EX</sub>'s internal mem array; must be 0 or more; must be equal to mem\_bot in INITEX, otherwise <= mem\_bot.
- mem\_max Greatest index in TEX's internal mem array; must be strictly less than 1073741823.
- buf\_size Maximum number of characters simultaneously present in current lines of open files and in control sequences between \csname and \endcsname; must not exceed 1073741823.
- error\_line

Width of context lines on terminal error messages.

#### half\_error\_line

Width of first lines of contexts in terminal error messages; should be between 30 and (error\_line - 15).

#### max\_print\_line

Width of longest text lines output; should be at least 60.

#### stack\_size

Maximum number of simultaneous input sources.

#### <span id="page-20-0"></span>max\_in\_open

Maximum number of input files and error insertions that can be going on simultaneously.

font\_max Maximum internal font number; must not exceed 5000.

#### font\_mem\_size

Number of words of font\_info for all fonts.

#### param\_size

Maximum number of simultaneous macro parameters.

#### nest\_size

Maximum number of semantic levels simultaneously active.

#### max\_strings

Maximum number of strings; must not exceed 1073741823.

### string vacancies

The minimum number of characters that should be available for the user's control sequences and font names, after T<sub>E</sub>X's own error messages are stored.

#### pool\_size

Maximum number of characters in strings, including all error messages and help texts, and the names of all fonts and control sequences; must exceed string\_ vacancies by the total length of TEX's own strings, which is currently about 23000.

#### save\_size

Space for saving values outside of current group; must be at most 1073741823.

#### trie\_size

Space for hyphenation patterns; should be larger for INITEX than it is in production versions of T<sub>E</sub>X.

#### trie\_op\_size

Space for "opcodes" in the hyphenation patterns.

Like the preceding parameters, the following quantities can be changed at run time to extend or reduce  $T_{F}X$ 's capacity. But if they are changed, it is necessary to rerun the initialization program INITEX to generate new tables for the production T<sub>EX</sub> program. One can't simply make helter-skelter changes to the following constants, since certain rather complex initialization numbers are computed from them.

- mem\_bot Smallest index in the mem array dumped by INITEX; must not be less than mem\_min.
- mem\_top Largest index in the mem array dumped by INITEX; must be substantially larger than 0 and not greater than mem\_max.

## 5.2.16 How to specify search paths

<span id="page-21-0"></span>Search paths are used by MiKTEX to find special files (such as TEX input files) within a comprehensive directory hierarchy.

A search path is a list of directory paths, which are separated by semicolons (;). In a directory path, the following character seqeuences have a special meaning:

<span id="page-21-1"></span>%R A placeholder for the list of TEXMF root directories.

// Causes MiKT<sub>E</sub>X to search recursively.

Search paths are processed from left to right.

## Example

Assuming that c:\texmf;\\myserver\texmf is the list of TEXMF root directories, the search path .;%R\tex\latex//;%R\tex\generic// causes LaTEX to search its input files in the following locations:

- 1. In the current directory (.).
- 2. In the directory c:\texmf\tex\latex and in all directories below it.
- 3. In the directory \\myserver\texmf\tex\latex and in all directories below it.
- 4. In the directory c:\texmf\tex\generic and in all directories below it
- 5. In the directory \\myserver\texmf\tex\generic and in all directories below it.

## Testing a new search path

You can use the configuration utility initexmf to test whether an input file can be found via the current search path. For example, the command

initexmf --find-latex-input a4.sty

searches for the LaT<sub>E</sub>X input file  $a4.$ sty. The full pathname is printed if the file was found.

## 6 Configuration Utility

initexmf.exe is the MiKTFX configuration utility. You use initexmf.exe to

- define the list of TEXMF root directories
- update the filename database
- update various memory files (plain.fmt and friends)
- define the name/location of a personal configuration file

## 6.1 Defining TEXMF Root Directories

MiKTEX allows you to use several TEXMF directory trees. You define these directories by using the command line switch --root-directories. This switch takes as argument a semicolon-separated list of root directory names:

initexmf --root-directories TEXMF1;TEXMF2;...

The most common use is the incorporation of an existing TEXMF tree. This tree might be located on a CD-ROM or on a remote network drive.

Example: you have installed MiKTEX locally on you workstation and you know, that your system administrator has exported a comprehensive TEXMF directory tree. The local TEXMF tree is rooted at c:\texmf. The share name of the remote TEXMF tree is \\server\texmf. You then would start initexmf.exe in this way:

#### initexmf --root-directories c:\texmf;\\server\texmf

It probably is a good idea to build a complete filename-database once you have defined several TEXMF roots (see [Section 6.2 \[fndb\], page 22](#page-23-0)).

### 6.1.1 Defining the local TEXMF tree

When MiKT<sub>E</sub>X creates new fonts and the like, then it installs the new files in the so called Local TEXMF Tree. By default, this is the first tree that was specified after '--root-directories'. You can override the default by using the option '--local-root'. For example, the following invocation of initexmf will define two TEXMF trees of which the second shall be the local one:

initexmf --root-directories c:\texmf;c:\ltexmf --local-root c:\ltexmf

## 6.2 Maintaining the filename database

<span id="page-23-0"></span>To speed up file search, MiKTEX makes use of a list of known file names. This list is called the filename database (fndb). The fndb is spread over several fndb files, one for each TEXMF root directory.

The fndb file for the first TEXMF tree is called texmf0.fndb. For the second tree it is called texmf1.fndb. And so on.

It is strongly recommended that you update the fndb whenever files are added to or removed from one of the TEXMF trees.

<span id="page-23-1"></span>You update all findb files by invoking initexmf.exe with the command line switch  $$ update-fndb:

#### initexmf --update-fndb

You can update a certain fndb file by specifying the TEXMF root. For example,

```
initexmf --update-fndb=c:\texmf
```
will update the fndb file for the tree rooted at  $c:\text{termf}.$ 

## 6.3 Maintaining the PostScript resource database

The PostScript resource database (PSres) is used by some utilities in order to locate PostScript resources (font outlines/metrics/encodings).

The database is located in the MiKT<sub>E</sub>X config directory (usually 'c:\texmf\config'). The name of the database file is 'dpres.dpr'. It is a text file, so you can view it with a text editor (e.g. wordpad).

It is strongly recommended that you update the database whenever PostScript resources  $(*.pfb;*.afm;*.enc')$  are added to or removed from one of the TEXMF trees.

You update the database files by invoking initexment. exe with the command line switch --mkpsres:

initexmf --mkpsres

## 6.3.1 Incorporating External Font Directories

It is possible to add non-MiKT<sub>EX</sub> font directories to the resource database. The  $$ mkpsres switch accepts as an optional argument the name of an external font directory. You can use several --mkpsres switches with on invocation of initexmf.

By specifying the command line flag --search, you can cause initexmf to automatically search your workstation for third party PS resource files (e.g. Acrobat Reader Fonts):

initexmf --mkpsres --search

## 6.4 Making Format Files

<span id="page-24-0"></span>Some programs initialize itself by reading parts of the memory from an external file. For the T<sub>EX</sub> family of programs, such a file is called a Format File.

You create new format files by invoking initexmf with the command line switch  $-\text{dump}$ . This switch takes an optional argument, which is the name of the program for which a new format file is to be created:

#### initexmf --dump[=program]

If program is ommited, then all format files will be rebuilt. Otherwise, program must be one of the following names:

tex This creates the format file plain. fmt which is used by tex.exe.

latex This creates the format file latex.fmt which is used by latex.exe.

pdftex This creates the format file pdftex.fmt which is used by pdftex.exe.

<span id="page-24-1"></span>pdflatex This creates the format file pdflatex.fmt which is used by pdflatex.exe.

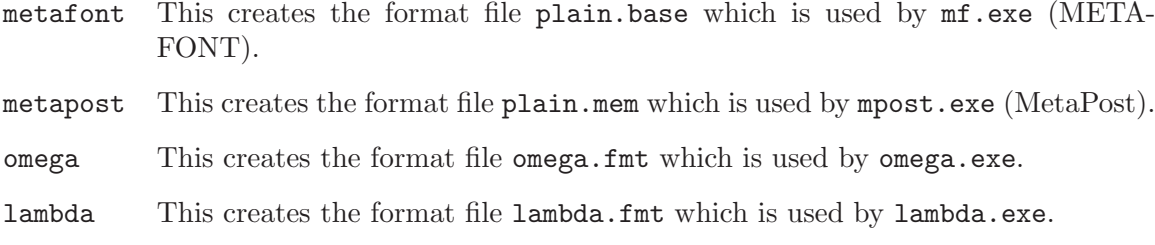

## 6.4.1 Controlling which hyphenation patterns are used by  $LaTrX$

You can control the loading of hyphenation patterns by modifying the file language.dat, which is located in the directory  $\text{tex}\$ generic $\text{hyphen}\$ local relative to the TEXMF root directory.

As distributed with MiKT<sub>E</sub>X, language.dat has the following contents:

```
% File : language.dat
% Purpose : specify which hypenation patterns to load
% while running iniTeX
english ushyphen.tex
%ukenglish ukhyphen.tex
german ghyph31.tex
%italian ithyph.tex
%dutch nehyph2.tex
%finnish fihyph.tex
%norwegian nohyph.tex
%french f8hyph.tex
```
Lines starting with % are comments. The only uncommented lines in the example are english ushyphen.tex and german ghyph31.tex. That is, only hyphenation patterns for U.S. English and German will be loaded by TEX. To load other hyphenation patterns, you have to uncomment the corresponding lines.

After modifying  $l$ anguage.dat, you have to create new  $L$ aT<sub>EX</sub> format files (see [Sec](#page-24-0)[tion 6.4 \[Format Files\], page 23\)](#page-24-0).

## 6.5 Personal Configuration Files

<span id="page-25-0"></span>You can cause MiKT<sub>EX</sub> to read a personal configuration file (in addition to the global one) by using the command line switch --personal:

```
initexmf --personal [=FILENAME]
```
If specified, FILENAME must be the name of an existing configuration file. If FILE-NAME is ommitted, then MiKT<sub>EX</sub> will not use a personal configuration file.

Values read from FILENAME will override those values that were read from the global configuration file.

<span id="page-25-1"></span>For example, consider the case that you have some private LaT<sub>E</sub>X style files in you home directory (say c:\users\me). You could write a private configuration file (say miktex.ini) and place it in your home directory. The configuration file should look like this:

[LaTeX]

```
Input Dirs=.;c:\users\me//;%R\tex\latex//;%R\tex\generic//
```
Then you had to announce the configuration file this way:

```
initexmf --personal=c:\users\me\miktex.ini
```
## 6.6 Configure Options

Here is a summary of all initexmf.exe command line switches:

--dump Refresh all memory files  $(* . \text{fmt} * . \text{base} * . \text{mem}).$ 

```
--dump=program
```
Remake all memory files (\*.fmt \*.base \*.mem) related to a specific compiler. program must be one of: lambda, latex, metafont, metapost, omega, pdflatex, pdftex, tex.

--find-lambda-input FILE Find Lambda input file.

--find-latex-input FILE Find LaT<sub>E</sub>X input file.

"--find-metafont-input FILE Find METAFONT input file.

 $-$ find-metapost-input  ${FILE}$ Find MetaPost input file.

--find-omega-input FILE Find Omega input file.

--find-pdflatex-input FILE Find pdfLaT<sub>EX</sub> input file.

--find-pdftex-input FILE Find pdfT<sub>E</sub>X input file.

--find-tex-input FILE Find T<sub>E</sub>X input file.

--local-root root Specify the local TEXMF root.

--mkpsres

Update the PostScript resource database 'psres.dpr'. You can use this option in conjunction with --search (see below).

#### --mkpsres='dir'

Add a new font directory to the PostScript resource database 'psres.dpr'.

#### --personal

<span id="page-26-0"></span>-p Do not use a personal configuration file.

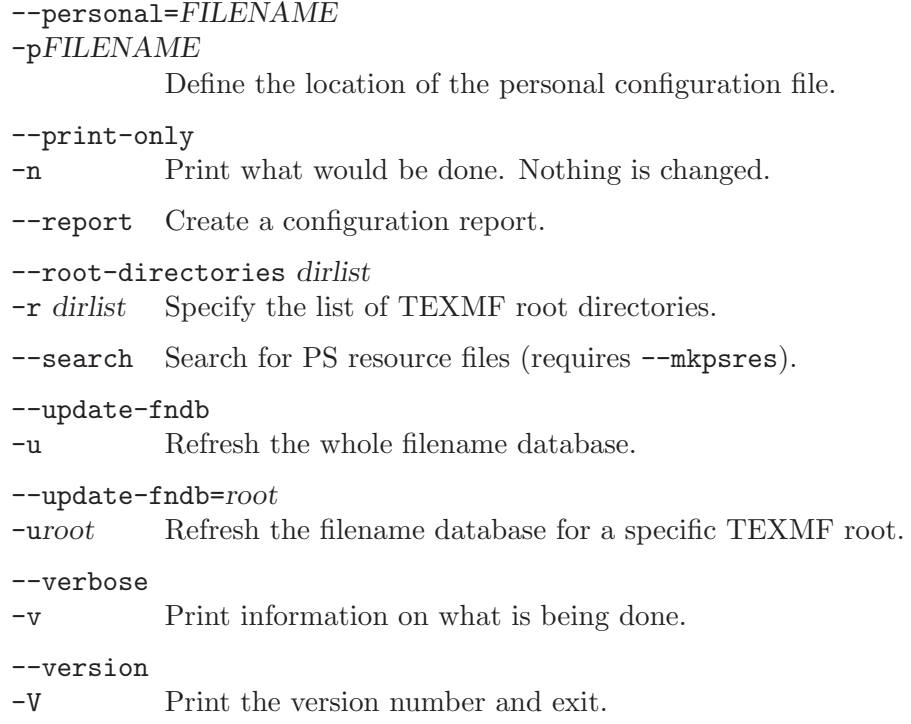

## 7 Configuring Dvips

<span id="page-28-0"></span>As distributed with MiKTEX, Dvips is configured as follows:

- When generating fonts, Dvips uses METAFONT mode 1 j four (HP Laserjet 4).
- Horizontal resolution is 600 dpi.
- Paper size is A4.
- Dvips does not make use of the CM & AMS PostScript fonts.

You probably have to change some of theses settings for your site. To do so, open the Dvips configuration file c:\texmf\dvips\config\local\config.ps with your favourite text editor.

The line starting with M specifies the METAFONT mode which Dvips uses for the generation of new raster fonts. Enter a suitable mode here. If you don't know the mode for your output device, then take a look at metafont\misc\modes.mf. This file contains an annotated list of METAFONT modes.

<span id="page-28-1"></span>The line starting with D specifies the resolution. Enter a value that matches your printer. See the Dvips manual, for more information about configuring Dvips.

## 8 Manual Pages

In this chapter you will find basic information for some of the programs.

## 8.1 Running the document compilers

## 8.1.1 How to run T<sub>F</sub>X

<span id="page-29-0"></span>The usual way to start T<sub>E</sub>X is as follows:

tex options firstinputline

firstinputline, if supplied, specifies the first input line. This is usually the name of an input file.

For example, the command

tex hello.tex

causes TEX to produce the DVI file hello.dvi from the input file hello.tex. You can specify the input file without the .tex extension:

tex hello

You must specify the .tex extension if the filename contains more than one dot (.). For example, it does not work to say

tex foo.bar

You have to say

tex foo.bar.tex.

instead.

Please note: you cannot specify file names that contain space characters, even if the file system allows such names.

## Command line switches

Besides the common switches (see [Section 8.1.7 \[Common Options\], page 31](#page-32-0)), TEX supports these command line switches:

#### $--font-max=n$

Sets the internal font\_max to n. font\_max is the maximum internal font number; must not exceed 5000.

## Aliases

<span id="page-29-1"></span>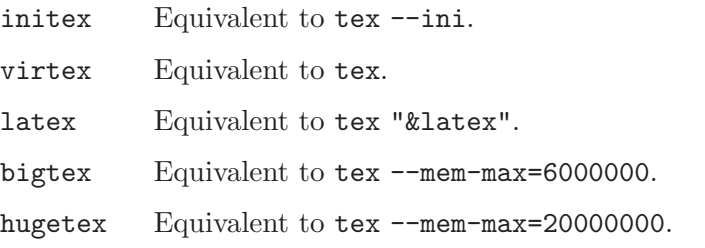

biglatex Equivalent to tex "&latex" --mem-max=6000000.

hugelatex

Equivalent to tex "&latex" --mem-max=20000000.

## 8.1.2 How to run LaT<sub>F</sub>X

To run LaT<sub>E</sub>X, you must run T<sub>E</sub>X (see [Section 8.1.1 \[Running TeX\], page 28\)](#page-29-0) with an instruction to load the LaTEX format file latex.fmt.

For example, you would type

tex "&latex" mydoc

to process the input file mydoc.tex.

For your convenience, there exists an alias named latex.exe:

latex mydoc

is equivalent to the first example.

## 8.1.3 How to run pdfT<sub>F</sub>X

<span id="page-30-0"></span>The usual way to start pdfT<sub>E</sub>X is as follows:

pdftex options firstinputline

firstinputline, if supplied, specifies the first input line. This is usually the name of an input file.

For example, the command

pdftex hello.tex

causes pdfTFX to produce the PDF file hello.pdf from the input file hello.tex. You can specify the input file without the .tex extension:

#### pdftex hello

You must specify the .tex extension if the filename contains more than one dot (.). For example, it does not work to say

pdftex foo.bar

You have to say

pdftex foo.bar.tex.

instead.

Please note: you cannot specify file names that contain space characters, even if the file system allows such names.

## Command Line Switches

Besides the common switches (see [Section 8.1.7 \[Common Options\], page 31](#page-32-0)), pdfT<sub>E</sub>X supports these command line switches:

```
--font-max=n
```
Sets the internal font\_max to n. font\_max is the maximum internal font number; must not exceed 5000.

## Aliases

inipdftex

Equivalent to pdftex --ini.

virpdftex

Equivalent to pdftex.

pdflatex Equivalent to pdftex "&pdflatex".

## 8.1.4 How to run pdfLaT<sub>E</sub>X

To run pdfLaT<sub>E</sub>X, you must run pdfT<sub>E</sub>X (see [Section 8.1.3 \[pdfTeX\], page 29](#page-30-0)) with an instruction to load the pdfLaT<sub>E</sub>X format file pdflatex.fmt.

For example, you would type

pdftex "&pdflatex" mydoc

to process the input file mydoc.tex.

For your convenience, there exists an alias named pdflatex.exe:

pdflatex mydoc

is equivalent to the first example.

## 8.1.5 How to run Omega

<span id="page-31-0"></span>The usual way to start Omega is as follows:

omega options firstinputline

firstinputline, if supplied, specifies the first input line. This is usually the name of an input file.

For example, the command

omega hello.tex

causes Omega to produce the DVI file hello.dvi from the input file hello.tex. You can specify the input file without the .tex extension:

omega hello

You must specify the **.tex** extension if the filename contains more than one dot (.). For example, it does not work to say

omega foo.bar

You have to say

omega foo.bar.tex.

instead.

Please note: you cannot specify file names that contain space characters, even if the file system allows such names.

## Command Line Switches

<span id="page-31-1"></span>Omega supports the common switches (see [Section 8.1.7 \[Common Options\], page 31](#page-32-0)).

## Aliases

iniomega Equivalent to omega--ini. viromega Equivalent to omega. lambda Equivalent to omega "&lambda".

## 8.1.6 How to run Lambda

To run Lambda, you must run Omega (see [Section 8.1.5 \[Omega\], page 30](#page-31-0)) with an instruction to load the Lambda format file lambda.fmt.

For example, you would type

omega "&lambda" mydoc

to process the input file mydoc.tex.

For your convenience, there exists an alias named lambda.exe:

lambda mydoc

is equivalent to the first example.

## 8.1.7 Common Command Line Switches

<span id="page-32-0"></span>The following command line switches are commonly supported by TEX, pdfTEX and Omega:

#### --buf-size=n

Set the internal buf\_size to n. buf\_size is the maximum number of characters simultaneously present in current lines of open files and in control sequences between \csname and \endcsname; must not exceed 1073741823.

#### --c-style-errors

Show  $C/C++$  style error messages. This switch implies  $\sc$  \scrollmode.

--error-line=n

Set the internal error\_line to n. error\_line us the width of context lines on terminal error messages.

#### --half-error-line=n

Set the internal half\_error\_line to n. half\_error\_line is the width of first lines of contexts in terminal error messages; should be between 30 and (error\_ line - 15).

## --initialize

Initialize internal tables; these tables can be  $\dim \text{pol}$  to a format file.

--help Show a help screen and exit.

## <span id="page-32-1"></span>--max-in-open=n

Set the internal  $max_in_open$  to n.  $max_in_open$  is the maximum number of input files and error insertions that can be going on simultaneously.

#### --max-print-line=n

Set the internal max-print-line to n. max-print-line is the width of longest text lines output; should be at least 60.

#### --max-strings=n

Set the internal max\_strings to n. max\_strings is the maximum number of strings; must not exceed 1073741823.

#### $-$ mem-bot= $n$

Set the internal mem\_bot to  $n$ . mem\_bot is the smallest index in the code array dumped by INITEX (INIOMEGA, INIPDFTEX); must not be less than mem\_min.

#### $-$ mem $-$ max $=n$

Set the internal mem\_max to n. mem\_max is the greatest index in the internal mem array; must be strictly less than 1073741823.

#### $-$ mem-min= $n$

Set the internal mem\_min to  $n$ . mem\_min is the smallest index in the internal mem array; must be 0 or more; must be equal to mem\_bot in INITEX (INIOMEGA, INIPDFTEX), otherwise  $\leq$  mem\_bot.

#### --mem-top=n

Set the internal mem\_top to  $n$ . mem\_top is the largest index in the mem array dumped by INITEX (INIOMEGA, INIPDFTEX); must be substantially larger than 0 and not greater than mem\_max.

#### --nest-size=n

Set the internal nest\_size to n. nest\_size is the maximum number of semantic levels simultaneously active.

#### $-$ -param-size= $n$

Set the internal param\_size to n. param\_size is the maximum number of simultaneous macro parameters.

#### --pool-size=n

Set the internal pool-size to n. pool\_size is the maximum number of characters in strings, including all error messages and help texts, and the names of all fonts and control sequences; must exceed string\_vacancies by the total length of the program's own strings, which is currently about 30000.

#### $-$ save $-$ size $=n$

Set the internal save\_size to  $n$ . save\_size is the amount of space for saving values outside of current group; must be at most 1073741823.

#### --stack-size=n

Set the internal stack\_size to n. stack\_size is the maximum number of simultaneous input sources.

#### $-$ string-vacancies= $n$

Set the internal string\_vacancies to n. string\_vacancies is the minimum number of characters that should be available for the user's control sequences and font names, after the program's own error messages are stored.

```
-trie-size=n
```
Set the internal trie\_size to n. trie\_size is the amount of space for hyphenation patterns; should be larger for INITEX (INIOMEGA, INIPDFTEX) than it is in production versions of the program.

```
-trie-op-size=n
```
Set the internal trie\_op\_size to n. trie\_op\_size is the amount of space for "opcodes" in the hyphenation patterns.

```
--version
```
Print version information and exit.

## 8.2 Running MetaPost

The general command line syntax is mp [OPTION...] [filename]

## Options

### --initialize

Initializes MetaPost's internal tables so that they can be dumped.

--help Shows a short help screen and exits.

### --tex=texprogram

Uses texprogram instead of tex when compiling text labels. This flag overrides the environment variable TEX.

--version

Prints version information and exits.

## Aliases

The following aliases are available

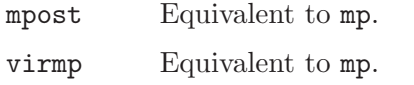

inimp Equivalent to mp  $--ini$ .

## 8.3 dvips

[ This following paragraph is borrowed from the dvips manual. ]

The program dvips takes a DVI file produced by T<sub>E</sub>X (or by some other processor such as GFtoDVI) and converts it to PostScript, normally sending the result directly to the laserprinter. The DVI file may be specified without the .dvi extension. Fonts used may either be resident in the printer or defined as bitmaps in PK files, or a 'virtual' combination of both. dvips will automatically invoke METAFONT to generate fonts that don't already exist.

<span id="page-34-0"></span>For more information, see the manual dvips.dvi in the doc\dvips directory.

## 8.3.1 Command line options

[This section is borrowed from the dvips manual.]

The usual way to start dvips is as follows

dvips options dvifile

dvifile may be specified without the .dvi extension.

## Options

- -a Conserve memory by making three passes over the .dvi file instead of two and only loading those characters actually used. Generally only useful on machines with a very limited amount of memory, like some PCs.
- -A Print only odd pages (T<sub>EX</sub> pages, not sequence pages).
- -b num Generate num copies of each page, but duplicating the page body rather than using the  $\#$ numcopies option. This can be useful in conjunction with a header file setting char92bop-hook to do color separations or other neat tricks.
- -B Print only even pages (T<sub>EX</sub> pages, not sequence pages).
- -c num Generate num copies of every page. Default is 1. (For collated copies, see the -C option below.)
- -C num Create num copies, but collated (by replicating the data in the PostScript file). Slower than the -c option, but easier on the hands, and faster than resubmitting the same PostScript file multiple times.
- -D num Set the resolution in dpi (dots per inch) to num. This affects the choice of bitmap fonts that are loaded and also the positioning of letters in resident PostScript fonts. Must be between 10 and 10000. This affects both the horizontal and vertical resolution. If a high resolution (something greater than 400 dpi, say) is selected, the -Z flag should probably also be used.
- -e num Make sure that each character is placed at most this many pixels from its 'true' resolution-independent position on the page. The default value of this parameter is resolution dependent. Allowing individual characters to 'drift' from their correctly rounded positions by a few pixels, while regaining the true position at the beginning of each new word, improves the spacing of letters in words.
- <span id="page-35-0"></span>-E Makes dvips attempt to generate an EPSF file with a tight bounding box. This only works on one-page files, and it only looks at marks made by characters and rules, not by any included graphics. In addition, it gets the glyph metrics from the tfm file, so characters that lie outside their enclosing tfm box may confuse it. In addition, the bounding box might be a bit too loose if the character glyph has significant left or right side bearings. Nonetheless, this option works well for creating small EPSF files for equations or tables or the like. (Note, of course, that dvips output is resolution dependent and thus does not make very good EPSF files, especially if the images are to be scaled; use these EPSF files with a great deal of care.)
- -f Read the .dvi file from standard input and write the PostScript to standard output. The standard input must be seekable, so it cannot be a pipe. If you must use a pipe, write a shell script that copies the pipe output to a temporary file and then points dvips at this file. This option also disables the automatic reading of the PRINTER environment variable, and turns off the automatic sending of control D if it was turned on with the -F option or in the configuration file; use -F after this option if you want both.
- -h name Prepend file name as an additional header file. (However, if the name is simply - suppress all header files from the output.) This header file gets added to the PostScript 'userdict'.
- -i Make each section be a separate file. Under certain circumstances, dvips will split the document up into 'sections' to be processed independently; this is most often done for memory reasons. Using this option tells dvips to place each section into a separate file; the new file names are created replacing the suffix of the supplied output file name by a three-digit sequence number. This option is most often used in conjunction with the -S option which sets the maximum section length in pages. For instance, some phototypesetters cannot print more than ten or so consecutive pages before running out of steam; these options can be used to automatically split a book into ten-page sections, each to its own file.
- -k Print crop marks. This option increases the paper size (which should be specified, either with a paper size special or with the -T option) by a half inch in each dimension. It translates each page by a quarter inch and draws cross-style crop marks. It is mostly useful with typesetters that can set the page size automatically.
- -K This option causes comments in included PostScript graphics, font files, and headers to be removed. This is sometimes necessary to get around bugs in spoolers or PostScript post-processing programs. Specifically, the  $\frac{1}{2}$ Page comments, when left in, often cause difficulties. Use of this flag can cause some included graphics to fail, since the PostScript header macros from some software packages read portions of the input stream line by line, searching for a particular comment. This option has been turned off by default because PostScript previewers and spoolers have been getting better.
- -l num The last page printed will be the first one numbered num Default is the last page in the document. If the num is prefixed by an equals sign, then it (and any argument to the -p option) is treated as a sequence number, rather than a value to compare with charge count values. Thus, using  $-1 = 9$  will end with the ninth page of the document, no matter what the pages are actually numbered.
- -m Specify manual feed for printer.
- -M Turns off the automatic font generation facility. If any fonts are missing, commands to generate the fonts are appended to the file missfont.log in the current directory; this file can then be executed and deleted to create the missing fonts.

-n num At most num pages will be printed. Default is 100000.

- -N Turns off structured comments; this might be necessary on some systems that try to interpret PostScript comments in weird ways, or on some PostScript printers. Old versions of TranScript in particular cannot handle modern Encapsulated PostScript.
- -o name The output will be sent to file name If no file name is given, the default name is file.ps where the .dvi file was called file.dvi; if this option isn't given, any default in the configuration file is used. If the first character of the supplied output file name is an exclamation mark, then the remainder will be used as an argument to popen; thus, specifying !lpr as the output file will automatically queue the file for printing. This option also disables the automatic reading of the PRINTER environment variable, and turns off the automatic sending of control D if it was turned on with the -F option or in the configuration file; use -F after this option if you want both.
- -O offset Move the origin by a certain amount. The offset is a comma-separated pair of dimensions, such as .1in, -.3cm (in the same syntax used in the papersize special). The origin of the page is shifted from the default position (of one inch down, one inch to the right from the upper left corner of the paper) by this amount.
- -p num The first page printed will be the first one numbered num. Default is the first page in the document. If the num is prefixed by an equals sign, then it (and any argument to the -l option) is treated as a sequence number, rather than a value to compare with  $char92$  count values. Thus, using  $-p = 3$  will start with the third page of the document, no matter what the pages are actually numbered.
- -pp pagelist

A comma-separated list of pages and ranges (a-b) may be given, which will be interpreted as char92 count0 values. Pages not specified will not be printed. Multiple -pp options may be specified or all pages and page ranges can be specified with one -pp option.

-P printername

Sets up the output for the appropriate printer. This is implemented by reading in config.printername, which can then set the output pipe (as in,  $!1pr -$ Pprintername as well as the font paths and any other config.ps defaults for that printer only. Note that config.ps is read before config.printername In addition, another file called  $\tilde{\phantom{a}}$ /.dvipsrc is searched for immediately after config.ps; this file is intended for user defaults. If no -P command is given, the environment variable PRINTER is checked. If that variable exists, and a corresponding configuration file exists, that configuration file is read in.

- -q Run in quiet mode. Don't chatter about pages converted, etc.; report nothing but errors to standard error.
- -r Stack pages in reverse order. Normally, page 1 will be printed first.
- -s Causes the entire global output to be enclosed in a save/restore pair. This causes the file to not be truly conformant, and is thus not recommended, but is useful if you are driving the printer directly and don't care too much about the portability of the output.
- -S num Set the maximum number of pages in each 'section'. This option is most commonly used with the -i option; see that documentation above for more information.
- -t papertype

This sets the paper type to papertype. The papertype should be defined in one of the configuration files, along with the appropriate code to select it. (Currently known types include letter, legal, ledger, a4, a3). You can also specify -t landscape, which rotates a document by 90 degrees. To rotate a document whose size is not letter, you can use the  $-t$  option twice, once for the page size, and once for landscape. The upper left corner of each page in the .dvi file is placed one inch from the left and one inch from the top. Use of this option is highly dependent on the configuration file. Note that executing the letter or a4 or other PostScript operators cause the document to be nonconforming and can cause it not to print on certain printers, so the paper size should not execute such an operator if at all possible.

- -T offset Set the paper size to the given pair of dimensions. This option takes its arguments in the same style as -O. It overrides any paper size special in the dvi file.
- -U Disable a PostScript virtual memory saving optimization that stores the character metric information in the same string that is used to store the bitmap information. This is only necessary when driving the Xerox 4045 PostScript interpreter. It is caused by a bug in that interpreter that results in 'garbage' on the bottom of each character. Not recommended unless you must drive this printer.
- -x num Set the magnification ratio to num/1000. Overrides the magnification specified in the .dvi file. Must be between 10 and 100000.
- -X num Set the horizontal resolution in dots per inch to num.
- -Y num Set the vertical resolution in dots per inch to num.
- -Z Causes bitmapped fonts to be compressed before they are downloaded, thereby reducing the size of the PostScript font-downloading information. Especially useful at high resolutions or when very large fonts are used. Will slow down printing somewhat, especially on early 68000-based PostScript printers.

## 8.4 MakeIndex

<span id="page-38-0"></span>MakeIndex is a program for making an index in a document generated with LaTFX. See doc\makeindex\makeindex.dvi for more information.

## 8.4.1 MakeIndex command line options

[This section is borrowed from the MakeIndex manual.] The usual way to invoke MakeIndex is as follows: makeindex options [idx0 idx1 idx2...]

## Options

- -c Compress intermediate blanks (ignoring leading and trailing blanks and tabs). By default, blanks in the index key are retained.
- -g Employ German word ordering in the index, in accord with rules set forth in DIN 5007. By default, makeindex employs a word ordering in which precedence is: symbols, numbers, uppercase letters, lowercase letters. The sequence in German word ordering is: symbols, lowercase letters, uppercase letters, numbers. Addition- ally, this option enables makeindex to recognize the German TeX-commands {"a, "o, "u and "s} as {ae, oe, ue and ss} during the sorting of the entries. The quote character must be redefined in a style file (for example, redefine quote as '+'). If the quote character is not redefined, make index will produce an error message and abort.
- -i Take input from stdin. When this option is specified and -o is not, output is written to stdout.
- -l Letter ordering; by default, word ordering is used (see the ORDERING section).
- -o ind Employ ind as the output index file. By default, the file name is created by appending the extension .ind to the base name of the first input file (idx0).
- -p num Set the starting page number of the output index file to be num (useful when the index file is to be formatted separately). The argument num may be numerical or one of the following:
	- any The starting page is the last source page number plus 1.
	- odd The starting page is the first odd page following the last source page number.
	- even The starting page is the first even page following the last source page number.

The last source page is obtained by searching backward in the log file for the first instance of a number included within paired square brackets ([...]). If a page number is missing or the log file is not found, no attempt will be made to set the starting page number. The source log file name is determined by appending the extension .log to the base name of the first input file (idx0).

- -q Quiet mode; send no messages to stderr. By default, progress and error messages are sent to stderr as well as to the transcript file.
- <span id="page-39-0"></span>-r Disable implicit page range formation; page ranges must be created by using explicit range operators; see SPECIAL EFFECTS below. By default, three or more successive pages are automatically abbreviated as a range (e.g. 1-5).

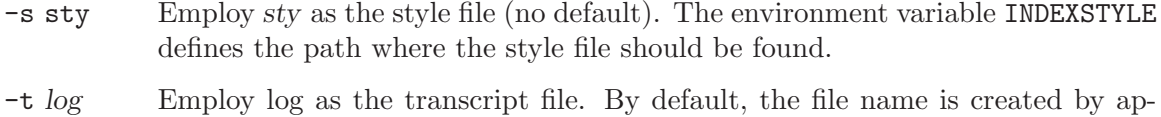

pending the extension .ilg to the base name of the first input file (idx0).

## 8.5 BibTFX

You use BibT<sub>EX</sub> in conjunction with LaT<sub>EX</sub> to compose bibliographies. MiKT<sub>EX</sub> comes with two BibT<sub>EX</sub> implementations: an 'traditional' BibT<sub>EX</sub> 0.99c implementation called bibtex.exe and an 8-bit-enhanced implementation called bibtex8.exe. I recommend using the enhanced version since it has a larger processing capacity.

Documentation for the enhanced BibTFX is in c:\texmf\doc\bibtex8.

## 8.5.1 How to run BibTeX

The usual way to start the traditional BibT<sub>E</sub>X is as follows:

bibtex inputfilename

inputfilename must be specified without the extension.

### 8.5.2 BibT<sub>E</sub>X databases and style files

.bst (BibT<sub>E</sub>X style files) are located in the directory  $c:\text{bibtext\bst}.$ 

.bib (BibT<sub>EX</sub> databases) are located in the directory  $c:\text{bin}\b$ ibtex\bib.

## 8.6 Previewing with YAP

YAP is a DVI previewer, i.e. it allows you to view your T<sub>E</sub>Xed documents before you send them to the printer.

The usual way to start YAP is as follows:

yap document.dvi

This opens the file document.dvi and displays its first page.

<span id="page-40-0"></span>See the YAP User's Manual ('yap.dvi') for more information.

# Appendix A Index

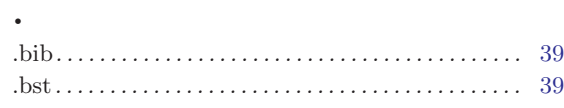

## $\mathbf A$

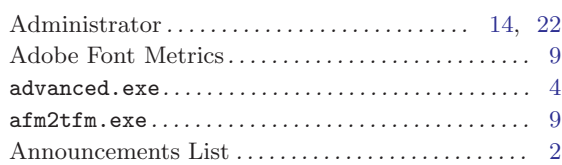

## $\overline{\mathbf{B}}$

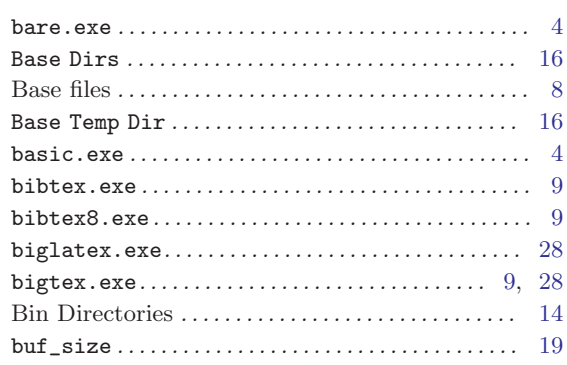

## $\overline{C}$

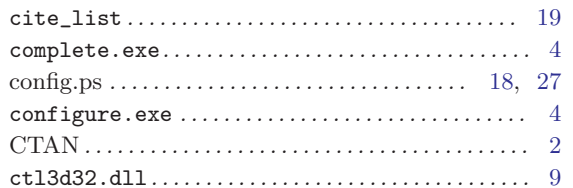

## $\mathbf D$

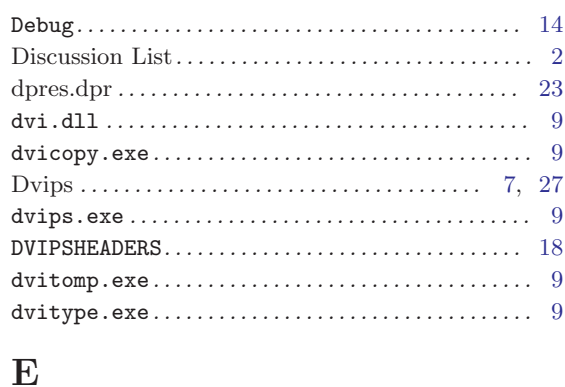

<span id="page-41-0"></span>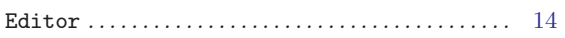

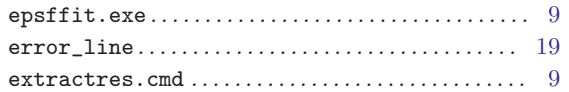

## $\mathbf F$

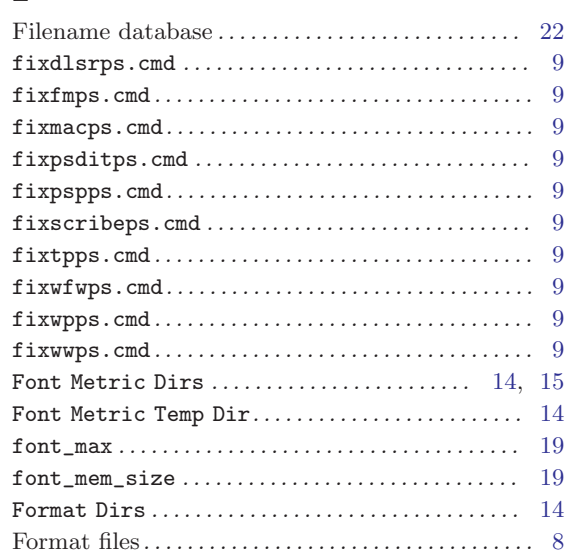

## $\mathbf G$

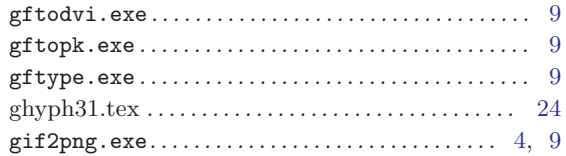

## $\overline{\mathbf{H}}$

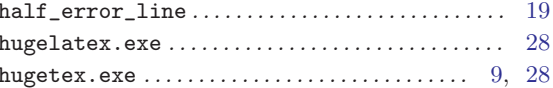

## $\mathbf I$

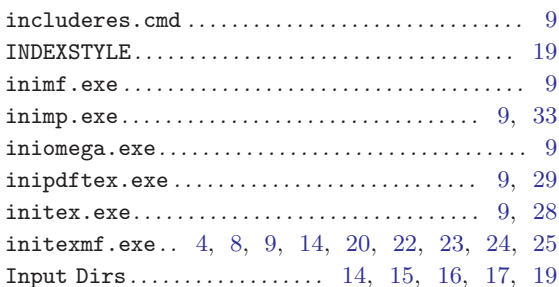

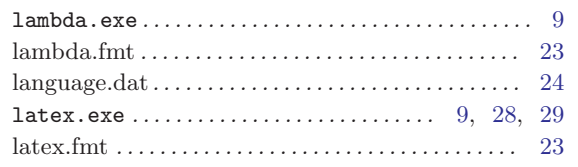

## $\mathbf{M}$

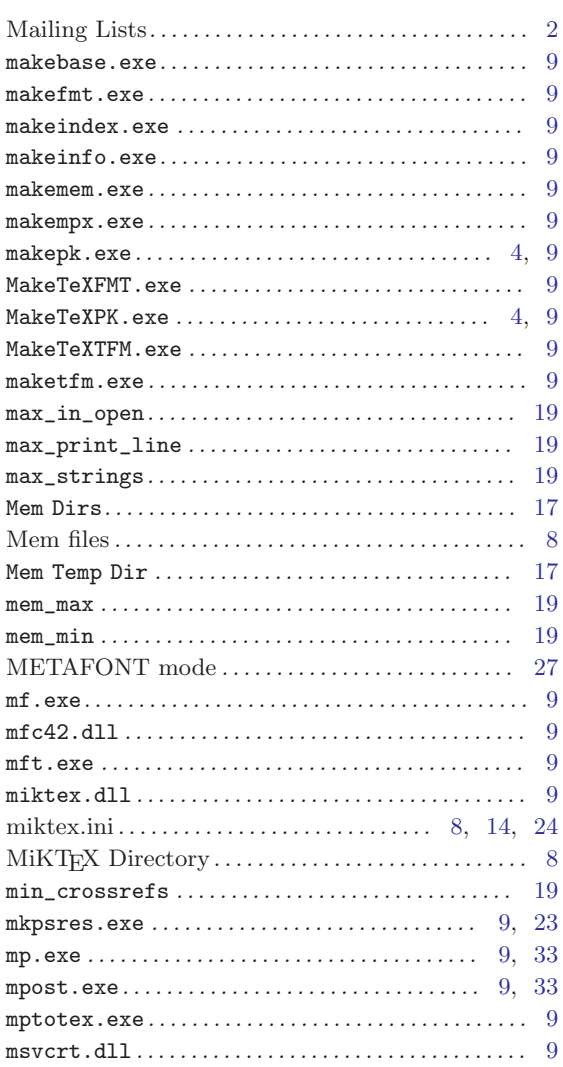

## $\overline{\mathbf{N}}$

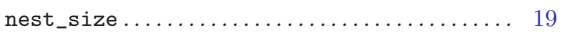

## $\overline{O}$

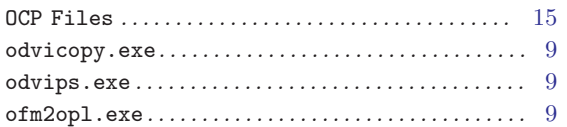

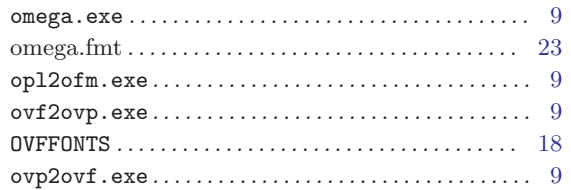

## $\overline{\mathbf{P}}$

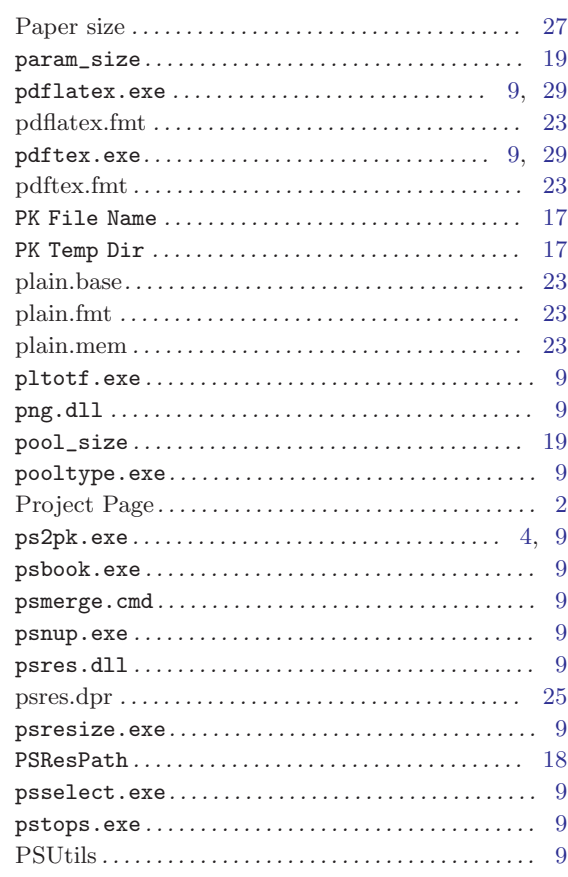

## $\mathbf R$

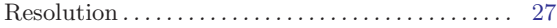

## $\mathbf S$

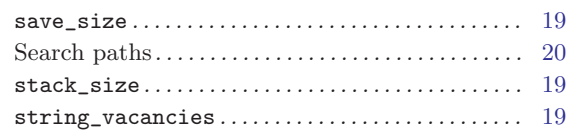

## $\mathbf T$

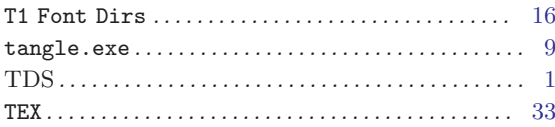

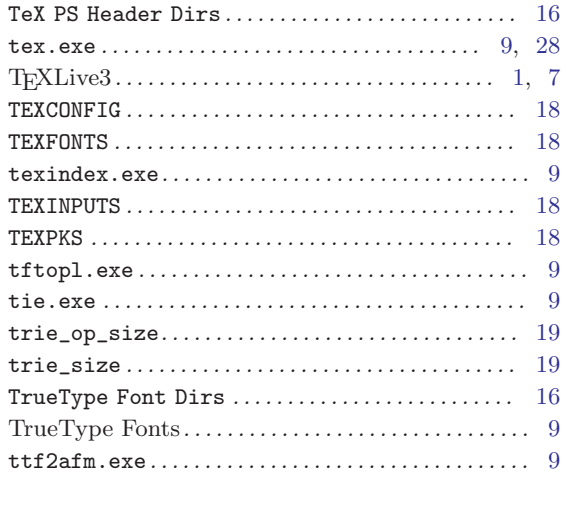

## $\mathbf U$

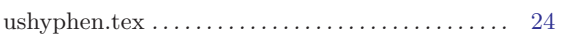

## $\overline{\mathbf{V}}$

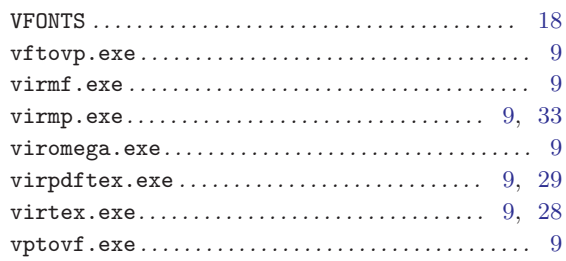

## $\mathbf W$

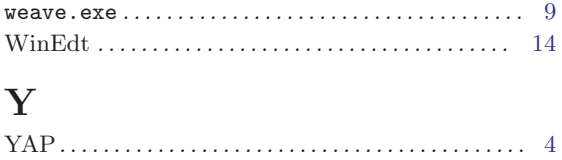

## $\mathbf{Z}$

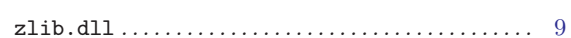

# Table of Contents

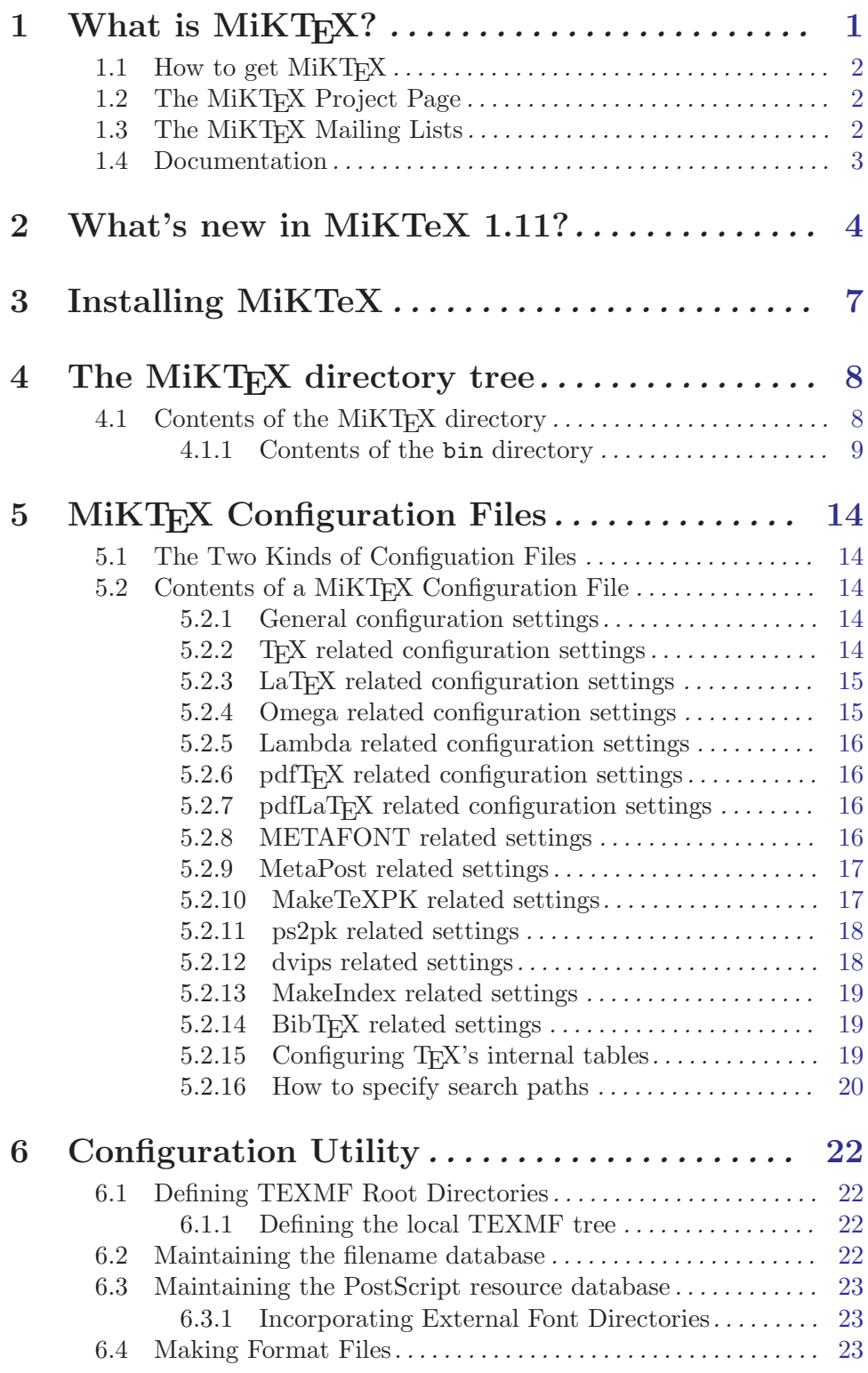

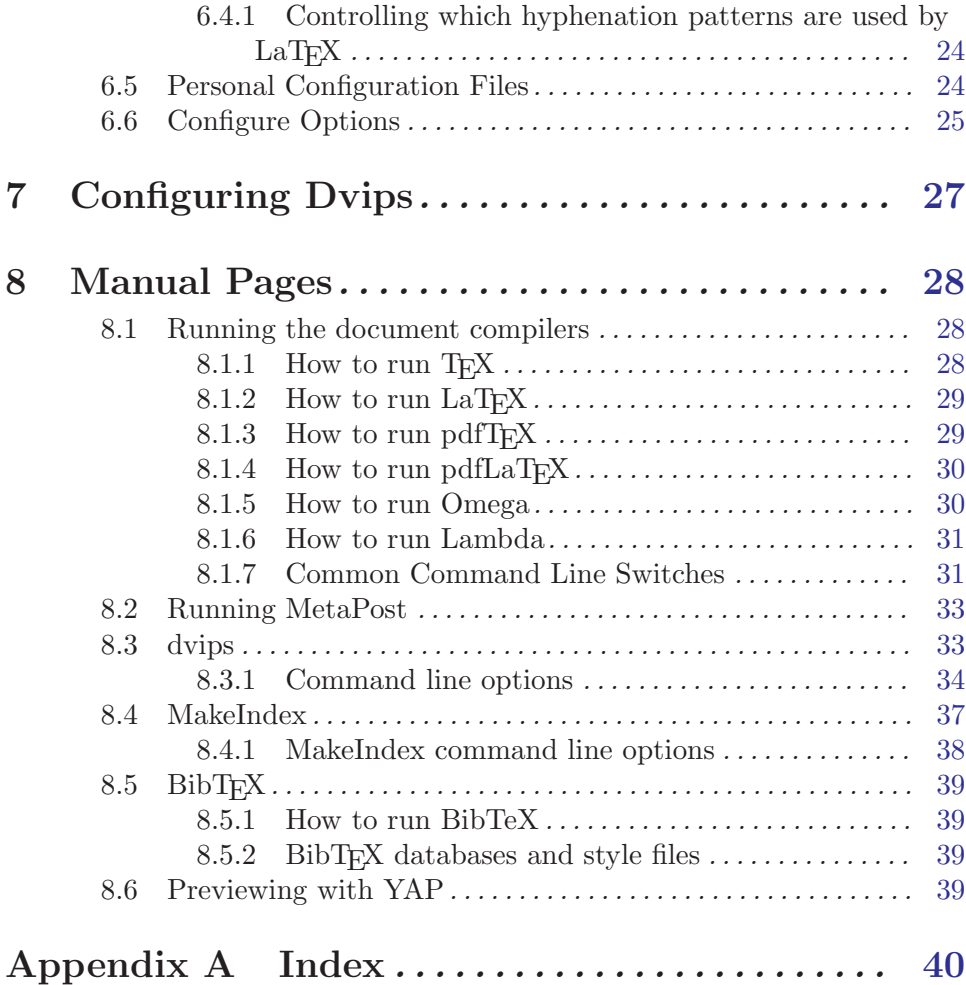